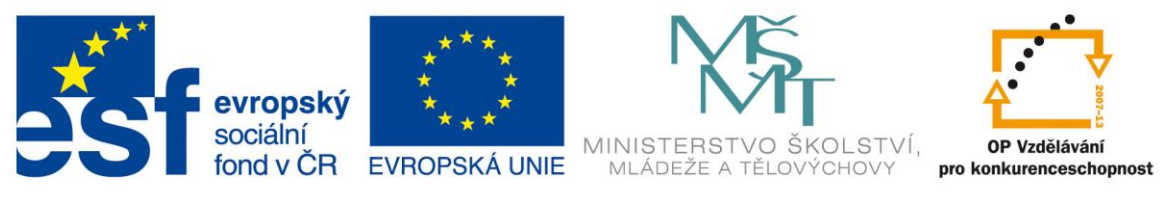

#### **Rozvoj počítačové gramotnosti na českých školách č. CZ.1.07/1.3.00/51.0020**

# **Využití mobilních zařízení ve výuce pro oblast ČLOVĚK A PŘÍRODA**

Tato příručka by měla být zejména inspirativním manuálem pro pedagogy, kteří se chtějí seznámit s problematikou inovace výuky žáků ve vyučovací oblasti Rámcového vzdělávacího programu Člověk a příroda. Najdete zde návody, náměty a příklady postupů pro vlastní práci a hlavně návrhy na implementaci ICT do vyučovacího procesu.

Vzdělávací oblast Člověk a příroda je poměrně obsáhlá. Cílem této příručky je dotknout se několika možností jak modernizovat a inovovat hodiny **přírodopsu, fyziky, zeměpisu a chemie** a nastínit nové pedagogické přístupy k výuce s využitím mobilních dotykových zařízení.

## **1. Přípravy v cloudu**

Ať už je vybavení pedagoga do výuky jakékoliv, stěžejním pilířem jeho práce zůstane jeho vlastní projev před žáky a zejména jeho příprava na hodinu. Pokud chcete ve výuce používat účelně kterékoliv z mobilních dotykových zařízení (dále jen zkráceně tablet), budete dříve či později nuceni používat cloudové úložiště. Je nutné mít vlastní datový prostor na internetu, kam si můžete ukládat přípravy a kdykoliv si je odtud moci zobrazovat na přenosném zařízení.

**Co je to cloud?** Jedná se o paměťovou kapacitu na internetu. Stručně řečeno, poskytovatel vám nabídne datový prostor (paměť) svého serveru pro vaše využití. Ukládáte tak své materiály na vzdálený počítač. Ke cloudovému úložišti se dostáváte pomocí internetového připojení a veškerá data jsou chráněna vaším heslem. Cloudová úložiště jsou zdarma nebo placená, nabízejí různou škálu služeb a přídavných funkcí. Pro pracovníky ve školství se jako nejvýhodnější jeví cloudové úložiště Google Apps.

**Proč používat cloud?** Důvodů, proč používat cloudové řešení je hned několik. Jednak je každý uživatel limitován velikostí interní paměti tabletu. V některých případech má paměť kapacitu opravdu nízkou, a i když je často možné ji rozšířit externí paměťovou kartou, je dobré mít i možnost ukládat data v cloudu.

Druhým důvodem proč se rozhodnout pro cloud je bezpečnost dat. V cloudovém úložišti jsou data bezpečně zálohována. V případě poruchy mobilního zařízení je možné se k nim dostat z počítače, případně z jiného zařízení.

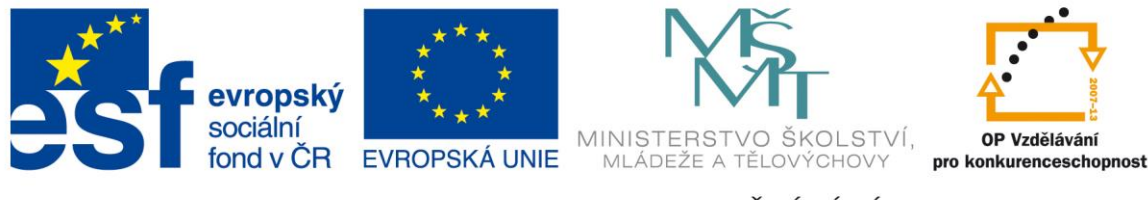

Třetí skutečnost, která hovoří pro cloud, je možnost editace uložených souborů z libovolného zařízení připojeného k internetu. Vezměme v úvahu, že na tabletu je psaní textů nebo tvorba prezentací sice možná, ale určitě ne komfortní. Softwarová klávesnice a malá obrazovka pohodové práci příliš neprospívá. Mnohem příjemnější je práce na stolním počítači vybaveném klávesnicí a myší. Dokumenty je možno vytvářet v počítači a do cloudu je potom nahrát. Některá cloudová řešení nabízí i on-line editory pro tvorbu textů, tabulek a prezentací. Tablet pak použijete jen pro zobrazování vašich příprav, případně k drobným úpravám.

Dalšími důvody proč se pustit do práce v cloudu je možnost sdílení dat a jejich synchronizace. Pokud pracujete v týmu na jednom zadání, je cloudové úložiště ideálním prostředím pro takovou tvorbu. Nedochází zde k duplikaci verzí, nemusíte neustále slučovat dokumenty různých autorů apod. Synchronizace cloudu s diskem počítače zajišťuje existenci daného souboru pouze v té nejaktuálnější podobě na všech místech, kde je uložen.

**Poznámka:** Bylo by chybou, spoléhat se při výuce pouze na aplikace. Základem pedagogické práce a to i té s využitím tabletu, by měly být osobní přípravy, vlastní prezentace a schémata, to vše zpřístupněné díky cloudu. Aplikace používejte jako koření, které výuku zatraktivní a naruší stereotyp. I když jich je poměrně velké množství, na pokrytí všech témat zdaleka nestačí.

Tablet se jeví jako vynikající pomocník pedagoga v každodenním školním životě. Nejen, že jste neustále on-line, ale také máte k dispozici slovníky, překladače, elektronické verze učebnic a také svoje přípravy v cloudu.

## **2. Využití vestavěného hardware**

Mobilních dotykových zařízení je velké množství a každé je jinak vybavené. Tablety se liší kvalitou a značkou použitých součástek, ale základní příslušenství u nich najdeme většinou velmi obdobné. Tablety běžně disponují kamerou a fotoaparátem, mikrofonem a reproduktory, většinou také mívají senzory polohy. Tohoto vybavení se dá velmi často dobře využít ve výuce. Tablet má tu nespornou výhodu, že jej máte většinou neustále s sebou, stejně jako třeba učitelský zápisník. Je tedy možné ho použít pro pořizování aktuálních fotografií ze školního života,

zvukovému záznamu vlastních poznámek a postřehů nebo natočení zajímavých videí. Pomocí tabletu tak můžete nafotit a zdokumentovat kulturní události nebo významné akce v místě školy, zajímavé přírodní útvary jako jsou památné nebo chráněné stromy, projevy eroze, hospodaření v krajině, dále významné dopravní stavby, regionální památky, významné budovy a

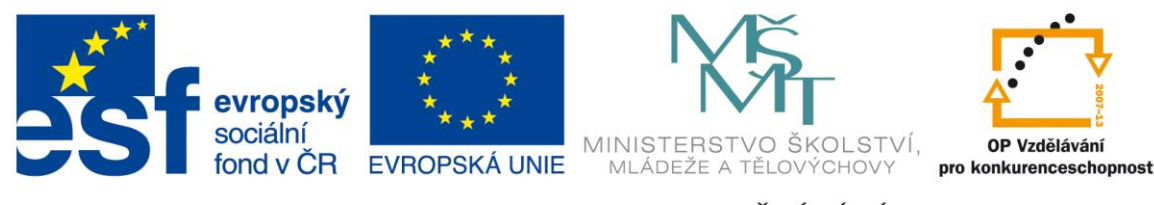

zajímavé osobnosti města atd. Takové fotografie a záznamy mohou potom být vítaným zpestřením vašich prezentací. Učivo se tak žákům přiblíží a bude pro ně lépe pochoitelné. Důležitým prvkem v práci s tabletem je možnost využít ho jako prezentační zařízení. Samozřejmě, že hlavně v kombinaci s cloudovým úložištěm a vizualizačním zařízením, které přenáší obrazovku tabletu na promítací stěnu.

**Jak promítat displej?** Opravdu velkým pomocníkem pedagoga se tablet stane, až když máte možnost promítat displej přímo žákům ve třídě. Bohužel jednoduché a hlavně jednotné řešení zatím neexistuje. Tablety od firmy Apple s operačním systémem iOS, tedy iPady, lze s dataprojektorem (stejně jako s televizorem) propojit poměrně jednoduše pomocí zařízení Apple TV, které se u nás prodává v ceně kolem 2500,- Kč (konec roku 2014). Tablety s operačním systémem Android lze k dataprojektoru připojit pomocí bezdrátových adaptérů, prodávaných pod názvem Miracast nebo Chromecast. Jejich cena se pohybuje kolem 1000,- Kč. Zde je však nutno dát pozor na kompatibilitu jednotlivých verzí Androidu s konkrétním adaptérem. Tablety s operačním systémem Windows 8 lze s dataprojektorem spojit USB kabelem, bezdrátové spojení je zatím možné pouze u nákladnějších síťových dataprojektorů.

**Poznámka:** Technologie se velmi rychle vyvíjejí a je nutné v konkrétním období najít nejoptimálnější řešení pro konkrétní školu s jejím vybavením.

**Lze využít tablet v terénu?** Samozřejmě, v terénu najde tablet uplatnění v mnoha vyučovacích oborech. Díky vložené komunikaci s GPS družicemi, můžete využít mapy, navigaci nebo přímo GPS modul k orientaci v terénu nebo přesnému určení polohy libovolného sledovaného objektu.

Další využití najde kamera a fotoaparát k záznamu objektů, kterých se bude terénní práce týkat. Žáci mohou na pokyn učitele zaznamenávat nejrůznější přírodniny, krajinotvorné prvky, lidské stavby a úpravu krajiny apod.

Pokud využijete externí měřící senzory, je možné uspořádat s jedním tabletem například terénní cvičení mapující kvalitu, teplotu i složení vody v okolí města. Nebo cvičení zaměřené na hlučnost životního prostředí ve kterém žijeme.

Další možností, jak využít tablet v terénu je určování přírodnin pomocí různých aplikací, které fungují jako determinační klíče. Tablet tak v sobě integruje jednak geografický nástroj k určení polohy, dále určovací klíč a ještě záznamové zařízení, kterým můžeme pořídit obrazový nebo zvukový záznam daného tématu.

**Jak využít tablet v laboratoři?** Každý tablet samozřejmě můžeme použít k měření času. Hodiny jsou standardním vybavením všech zařízení. Některé přístroje obsahují i sofistikované aplikace pro odpočet času nebo jeho přesné měření. Pokud takový program chybí, je možné

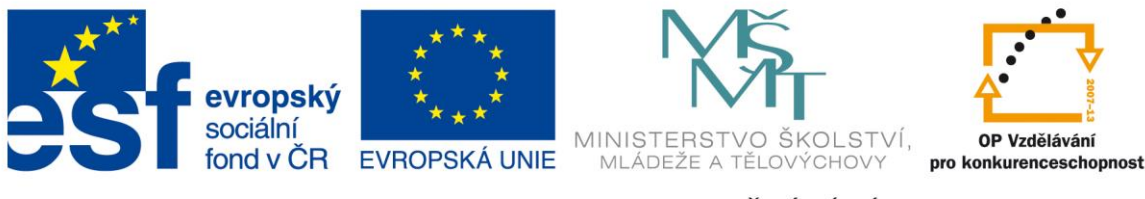

stáhnout účelnou aplikaci, která nám přesné měření času umožní. Například aplikace *Stopwatch Free*, kterou můžete využít jak pro odpočet tak pro měření času.

**Poznámka**: Pokud chcete zpestřit některou vyučovací hodinu, zadejte žákům nenáročný úkol, s tím, že na jeho splnění mají přesně stanovený čas, např. 30 sekund. Spusťte odpočet času a uvidíte, jak tato drobnost motivuje žáky k horečné práci.

Vestavěný mikrofon může výborně posloužit jako senzor zvuku a můžete tak měřit hladinu decibelů v prostředí. Hodiny fyziky je tak možné při výuce akustiky zpestřit změřením hluku ve třídě. Stačí si stáhnout a nainstalovat některou z aplikací, která umí pomocí vašeho mikrofonu v tabletu měřit decibely. Příkladem takových aplikací jsou třeba *DecibelMeter*, *Sound Meter* nebo *NoiseMeter*. Tyto aplikace jsou si velmi podobné a fungují na stejném principu, liší se pouze grafickým provedením.

Optického senzoru u fotoaparátu lze využít k měření osvětlení v místnostech nebo v terénu. Při výuce fyziky lze například měřit pokles intenzity osvětlení s narůstající vzdáleností od zdroje. Nebo měřit světelnou intenzitu různých zdrojů. Aplikace, které jsou pro tyto účely k dispozici jsou třeba *Light Meter* nebo *Lux Meter*.

Pomocí vestavěné kamery lze zase měřit výšku objektů. Aplikace *Smart Measure* využívá trigoniometrického měření a je možné její pomocí změřit objekty až do výšky 50 metrů. Existují i aplikace, které využívají telemetrie k měření vzdálenosti. Jejich přesnost je však diskutabilní a velice závisí na kvalitě optiky vestavěného fotoaparátu. Pro iPady je výbornou aplikací *Spyglass*, která nabízí maximální využití senzorů na tabletu k čerpání informací z terénu.

Při výuce fyziky nebo matematiky, lze použít aplikace pro měření úhlů. Tyto programy využívají senzory polohy, které zajišťují třeba automatické otočení displeje. Příkladem takové aplikace je třeba *Angle Meter*.

Existují i aplikace, které umí využít téměř všechny vestavěné hardwarové prvky daného mobilního dotykového zařízení. Jedná se o aplikace, které na trh dodaly firmy zabývající se zejména výrobou a prodejem externích senzorů pro měření nejrůznějších přírodních veličin o kterých bude řeč dále. Jsou to vydařené aplikace *Spark Vue* nebo konkurenční *Vernier Data Share*.

**Poznámka:** Aplikací je k dispozici velké množství, zde se nejedná ani zdaleka o úplný výčet, aktivní pedagog najde určitě velké množství dalších aplikací, které úspěšně zapojí do výuky svého předmětu. Ty které jsou zmíněné v této kapitole jsou široce dostupné - v různých obměnách je najdete pro všechny operační systémy. Například

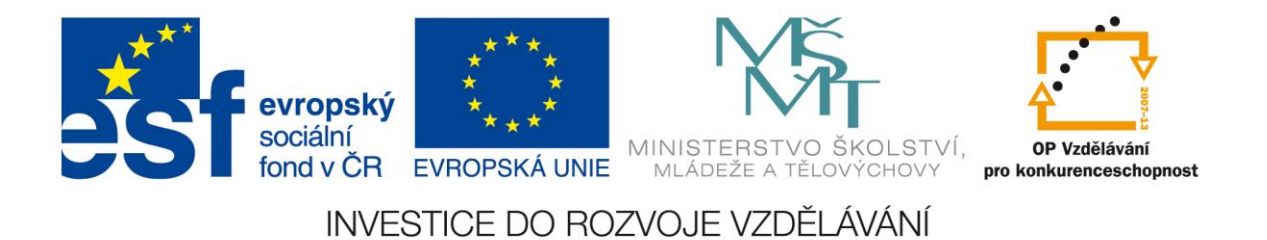

*Smart Measure*, *Easy Measure* a *Multi Measures* jsou tři podobné měřící aplikace pro tři operační systémy.

**Jak využít externí senzory?** Pokud vaše škola vlastní senzory **Pasco** nebo **Vernier**, určitě uvítáte možnost jejich propojení s tabletem, které je možné díky speciálním zařízením. Toto propojení provedete buď pomocí wifi nebo bluetooth. Zařízení *Wireless Dynamics Sensor System* od firmy Vernier využívá k propojení s tabletem technologii bluetooth. Společnost Pasco potom prosazuje častěji řešení propojení pomocí sítě wifi pomocí bezdrátového modulu *AirLink.* Obě zařízení pracují výborně a pokud máte v tabletu nainstalovánu příslušnou aplikaci (*Spark Vue*, *Vernier Data Share*), pro zobrazování a zpracování dat, můžete své experimenty vyhodnocovat ve svém tabletu.

Veškeré informace o aktuální nabídce a seznam produktů najdete na stránkách českého zastoupení obou výrobců.

## **3. Zajímavé aplikace pro výuku (v češtině)**

Některé aplikace využitelné pro výuku v oblasti **Člověk a příroda** byly již zmíněny v souvislosti s využitím hardwaru tabletů. Následuje přehled některých edukativních aplikací pro jednotlivé operační systémy. Základním problémem českého učitele bude zřejmě lokalizace aplikací do češtiny. Zde je přehled, které v češtině jsou, nabídka v angličtině a dalších jazycích je ale mnohonásobně větší. Pokud pojmete zařazení aplikace do výuky i jako posílení mezipředmětových vztahů s angličtinou, budete mít mnohem větší výběr.

Do tabletů s libovolným operačním systémem můžete nainstalovat přínosnou aplikaci *Google Earth* (dále jen GE). Je to trojrozměrný glóbus sestavený ze satelitních snímků, který vám umožní přeletět na libovolné místo na Zemi, různé mapy, terén, 3D modely budov, oceánské dno, povrch měsíce a Marsu i galaxie ve vnějším vesmíru. Jejím prostřednictvím můžete žákům propojit vědomosti zeměpisu, biologie, fyziky i chemie. Jedná se o ideální program pro vysvětlování mezipředmětových vztahů. Model zeměkoule je v GE neustále aktualizován a zdokonalován, přičemž nabízí i starší snímky celého světa. Obsah této aplikace se neustále rozrůstá o profesionální příspěvky i doplňky vzešlé od komunity uživatelů.

Pro didaktické využití je důležité, že GE umožňuje přidávat každému vlastní odkazy na glóbus, vyznačovat místa, trasy a území, přidávat si libovolné popisky a značky, zaznamenávat prohlídky s možností záznamu komentáře, vkládat obrázky a odkazy na web. Práce v GE je jednoduchá a velice intuitivní i proto, že je aplikace kompletně lokalizována do češtiny.

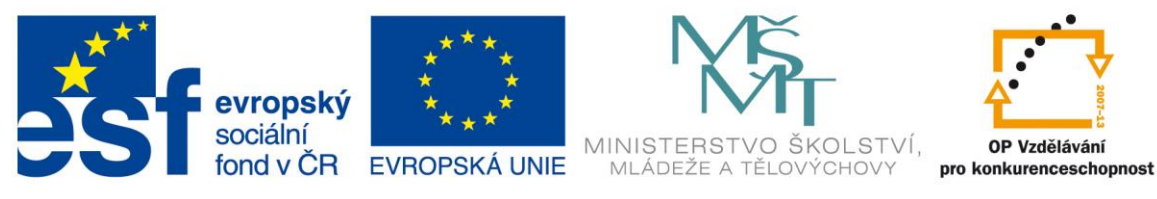

Ve verzi pro osobní počítač si tak můžete vytvořit vizuálně atraktivní soubory *kmz* plné informací, které lze umístit do cloudu a potom je zobrazovat na tabletu.

Existují i různé aplikace pro výuku praktických dovedností, které lze úspěšně zařadit do oblasti Člověk a příroda. Například zajímavá aplikace *První pomoc* dostupná pro Android a iOS (pro Windows 8 existuje obdoba *First Aid* v angličtině), je program na pomezí výuky a hry. Je zde atraktivní formou zpracována tématika poskytování první pomoci a záchrana lidského zdraví.

**Poznámka:** Množství aplikací existuje pro každý operační systém jiné a mají různou kvalitu. Nejvíce jich je pro Android, ale jejich kvalita kolísá od profesionálních po úplně nepovedené. Pro iOS je aplikací srovnatelné množství, jejich kvalita je však garantována poskytovatelem, nekvalitní aplikace pro iPady tedy nenajdete. Nejhůře je na tom Windows 8, aplikací je málo, kvalita je různá a v češtině jich je zatím minimum.

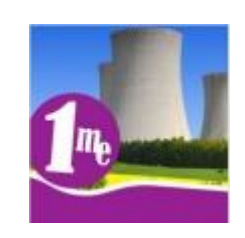

#### **3.1. Aplikace pro iOS**

Výuku fyziky můžete zpestřit použitím *Miniencyklopedie - Jaderná energetika* a aplikace *Elektřina*. Obě seznamují prostřednictvím textů, fotografií, animací, schémat a grafů s výrobou a distribucí elektřiny se zaměřením na Českou republiku.

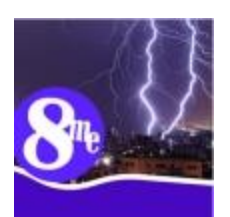

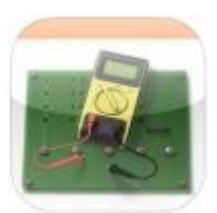

Dalším programem pro fyziku je *Fenomen eSimulator lite CZ*, který slouží k virtuálnímu sestavování elektrického obvodu, můžete si vyzkoušet principy Ohmova zákona a pochopit rozdíl v zapojování do sériového nebo paralelního připojení spotřebičů. Sestavíte zde vlastní obvody a následně můžete studovat skutečné hodnoty napětí, odporu atd.

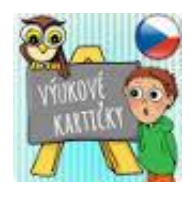

Aplikací pro nižší ročníky jsou *Výukové kartičky*, od firmy PMQ. Není čistě zaměřena pouze na přírodovědné předměty, ale najdete zde poznávačku lesních, divokých i domácích zvířat.

Ve výuce přírodopisu můžete dobře využít i aplikaci *SmartChytej*, která je sice primárně určena pro rybáře, ale obsahuje zdařilý fotografický atlas sladkovodních ryb střední Evropy.

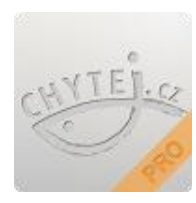

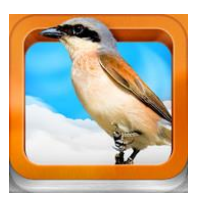

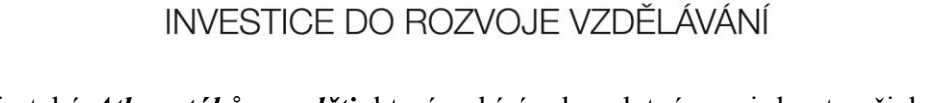

Zajímavý je také *Atlas ptáků pro děti*, který nabízí v bezplatné verzi deset našich druhů ptáků s popisem, fotografiemi, hlasy a zajímavostmi. Placená verze je samozřejmě mnohem obsažnější.

ÁDEŽE

Nakladatelství Fraus nabízí v edici *Flexibooks* všechny své učebnice v elektronické podobě, pokud tyto učebnice ve škole používáte, je to určitě další možnost.

#### **3.2. Aplikace pro Android**

Výuku zeměpisu určitě zpestří *Zeměpis ČR*. Edukativní aplikace, která nabízí zábavné učení a procvičování týkající se území České republiky. Zemský povrch, řeky a města si lze procvičit přímo v mapě, kde získáte ihned zpětnou vazbu, kolikrát jste chybovali. Aplikace se obšírně věnuje i krajům ČR, takže může být výbornou pomůckou nejen v zeměpise, ale i Vlastivědě nebo Občanské nauce.

Aplikace *Fyzika ve škole* přináší sadu animací ze středoškolské fyziky a pomáhá studentům pochopit fyzikální jevy jako jsou mechanika, gravitační pole, mechanické kmitání a vlnění, molekulová fyzika a termika, apod.

> Z přírodopisných aplikací stojí za zmínku velmi zdařilý a obsažný *Atlas hub*, který obsahuje desítky fotografií našich hub s velkým množstvím důležitých informací.

Podobně kvalitní je také *Atlas denních motýlů*, který obsahuje všechny významné druhy motýlů žíjící na území České republiky. Kromě názorné obrazové části obsahuje i cenné informace, které poslouží při určování motýlů.

> Ve výuce chemie lze využít aplikaci *Periodická soustava prvků*. Naleznete v ní přehledné základní informace o prvcích (značka, protonové číslo, relativní atomová hmotnost, oxidační čísla, teplota tání, teplota varu a hustota, apod.). Druhá část obsahuje periodickou soustavu prvků s barevně rozlišenými skupinami prvků (např. kovy - nekovy, skupenství prvků, chemické skupiny, výskyt prvků, bloky). V

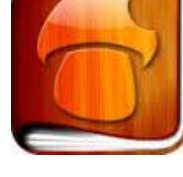

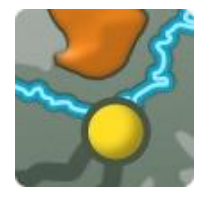

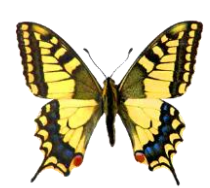

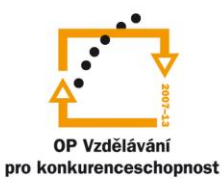

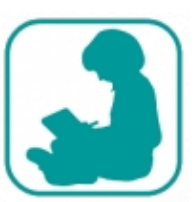

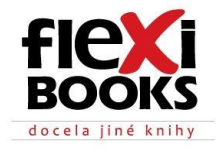

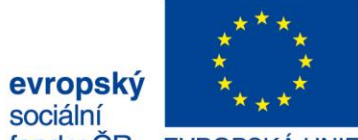

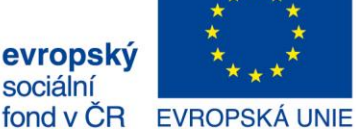

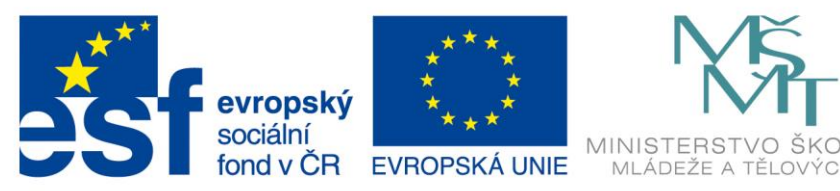

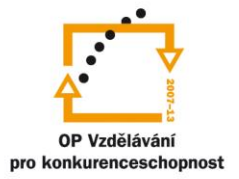

aplikaci najdete také dva typy testů - značky a názvy chemických prvků.

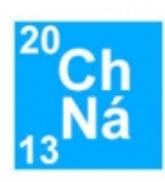

Další chemickou aplikací je *Chemické názvosloví*, která převádí chemické vzorce na jejich český slovní název a obráceně. Umožňuje zadávat prvky a anorganické sloučeniny složené ze 2 až 4 prvků: např. oxidy, hydroxidy, halogenidy, hydridy, nitridy, kyseliny, soli apod.

### **3.3. Aplikace pro Windows 8**

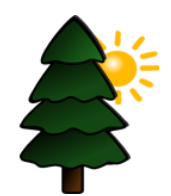

*Interaktivní prvouka* je aplikace určená jako doplněk výuky Prvouky 1.stupně základních škol. Aplikace obsahuje několik miniher, pomocí kterých si žáci mohou procvičit probíranou látku. Mezi minihrami naleznete například Poznáváme stromy a rostliny nebo Kolik je hodin.

Ještě zde představím firmu *Corinth*, která se dlouhodobě zabývá tvorbou výukových aplikací. Její produkty jsou vizuálně vytříbené, výborně fungují a dobře se ovládají. Velkou devizou je, že jsou většinou zdarma. Z produkce této společnosti určitě využijete většinu

aplikací, které souvisí s vaším vyučovacím předmětem. Za všechny budu jmenovat alespoň novinku *Corinth Classroom*, což je integrovaná aplikace propojená s MS Office a navíc obsahuje 3D modely popisovaných objektů a přírodnin. Obsahuje názorné výukové lekce z biologie, fyziky i chemie.

Drobná, ale užitečná aplikace se jmenuje *Objemy těles*. Jednoduše zde vypočítáte objem většiny základních geometrických těles, stačí zadat délky hran, výšek nebo poloměry podstav.

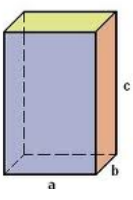

Corinth Classroom

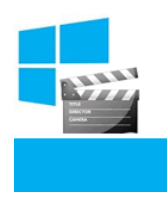

Pro uživatele tabletu s operačním systémem Windows je určitě vítanou pomůckou aplikace s názvem *Windows 8 Videonávody*. Zde se pomocí krátkých a názorných lekcí naučíte ovládat svůj operační systém, zvládnete základní nastavení a úpravu uživatelských funkcí. Aplikace je ve slovenštině, takže pro většinu českých

uživatelů srozumitelná. Výhodou také je, že tvůrci slibují její další vývoj a postupné doplňování.